**Objectives:** You will gain experience:

- implementing a min.BinaryHeap data structure
- using a menu-driven tester

Download the following file to your desktop: http://www.cs.uni.edu/~fienup/cs052s10/labs/lab6.zip Extract this file to the Desktop by right-clicking on lab6.zip icon and selecting Extract All.

**Part A:** In lecture 11 we discussed implementing a min. heap using an array to store the items, but visualizing the items as a complete binary tree. Below is an example of a heap "viewed" an a complete binary tree. The array indexes are indicated in [ ]'s.

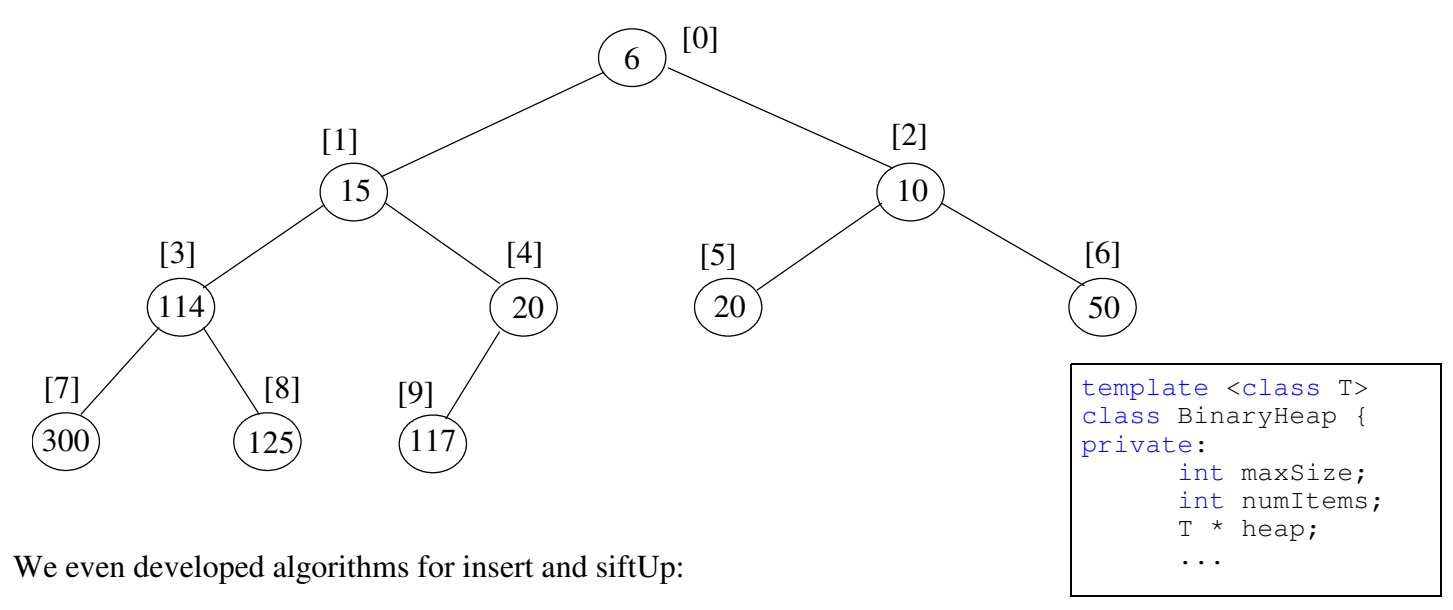

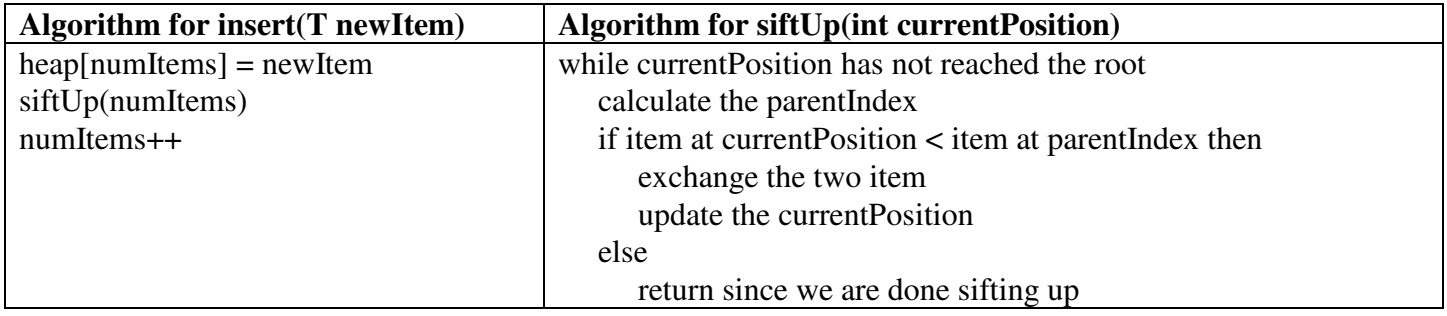

The lab6.zip file you downloaded and extracted contains a binaryHeap folder with a Visual Studio  $C++$ project file: binaryHeap.sln inside. Double-click on it to open this project in Visual Studio. Your task is to implement the insert and siftUp functions which combine to insert a new item into the binary heap. The main.cpp file contains a menu-driven test program to test your functions.

**After you have implemented and tested you insert and siftUp functions, raise your hand and demonstrate your program.**

**Part B:** In lecture 11 we also discussed implementing the delMin operation which returns the root node and eliminates it from the tree by:

- copying the "last leaf item" in the tree (i.e., right most item in the array) to the root,
- "sifting this item down" the tree by repeatedly exchanging it with the smaller of its two children until it is in the correct spot by using a siftDown(int currentPositon) function.

We even developed algorithms for delMin and siftDown:

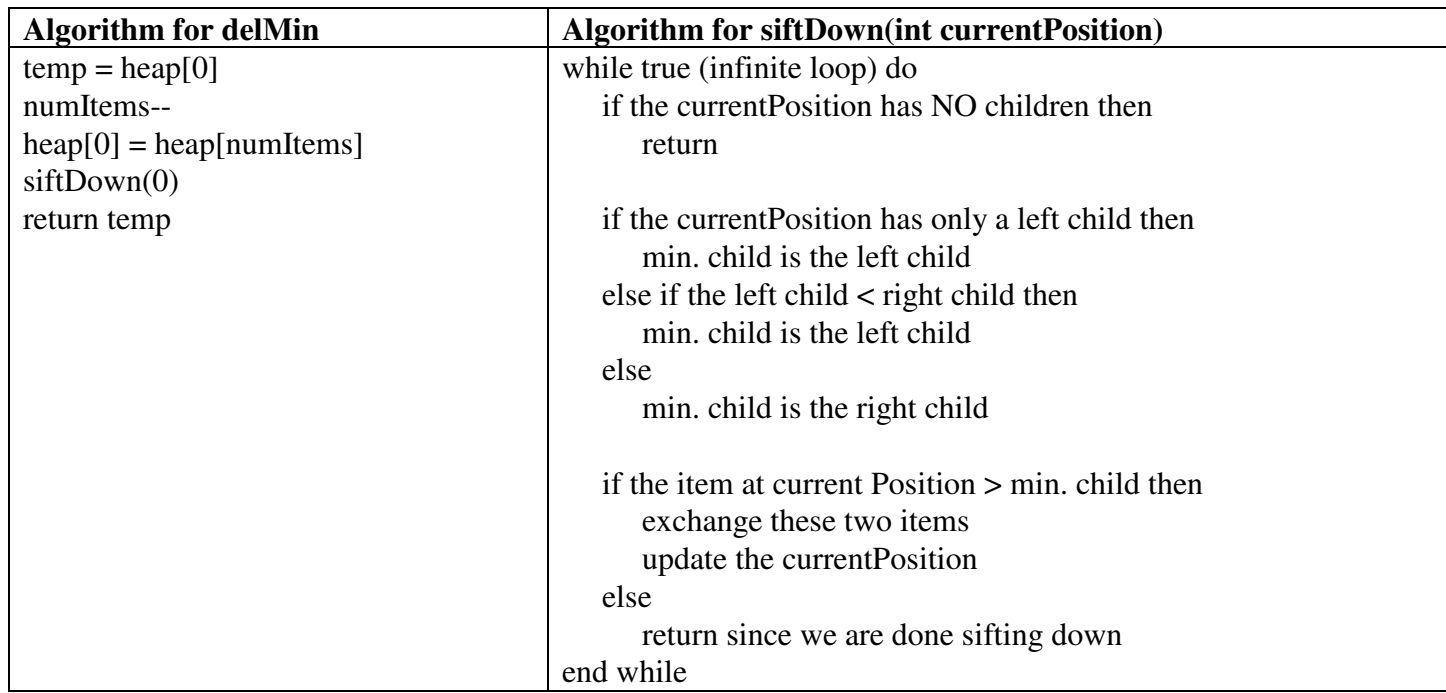

Your task is to implement the delMin and siftDown functions which combine to delete and return the smallest item from the binary heap. Use the same project from Part A. The main.cpp file contains a menu-driven test program to test your functions.

**After you have implemented and tested you delMin and siftDown functions, raise your hand and demonstrate your program.**